## 第3回 a ファイル分割

ゼミ A で習った extern を使いこれまでのソースを分割したいと思います。 extern の使い方はゼミ A の資料を見てください。

## ファイル作成

Visual studio の左にあるソリューションエクスプローラーのソースファイルの所で右ク リック→追加→新しい項目を押してファイル名の所に game と入力し"追加"を押してくだ さい。ソースファイルの中に game.cpp が追加されているはずです。確認してください。 次にソリューションエクスプローラーのヘッダーファイルの所でも同じことをして今度 はファイル名を header と入力してください。そうすると今度はヘッダーファイルの中に header.h が追加されているはずです。

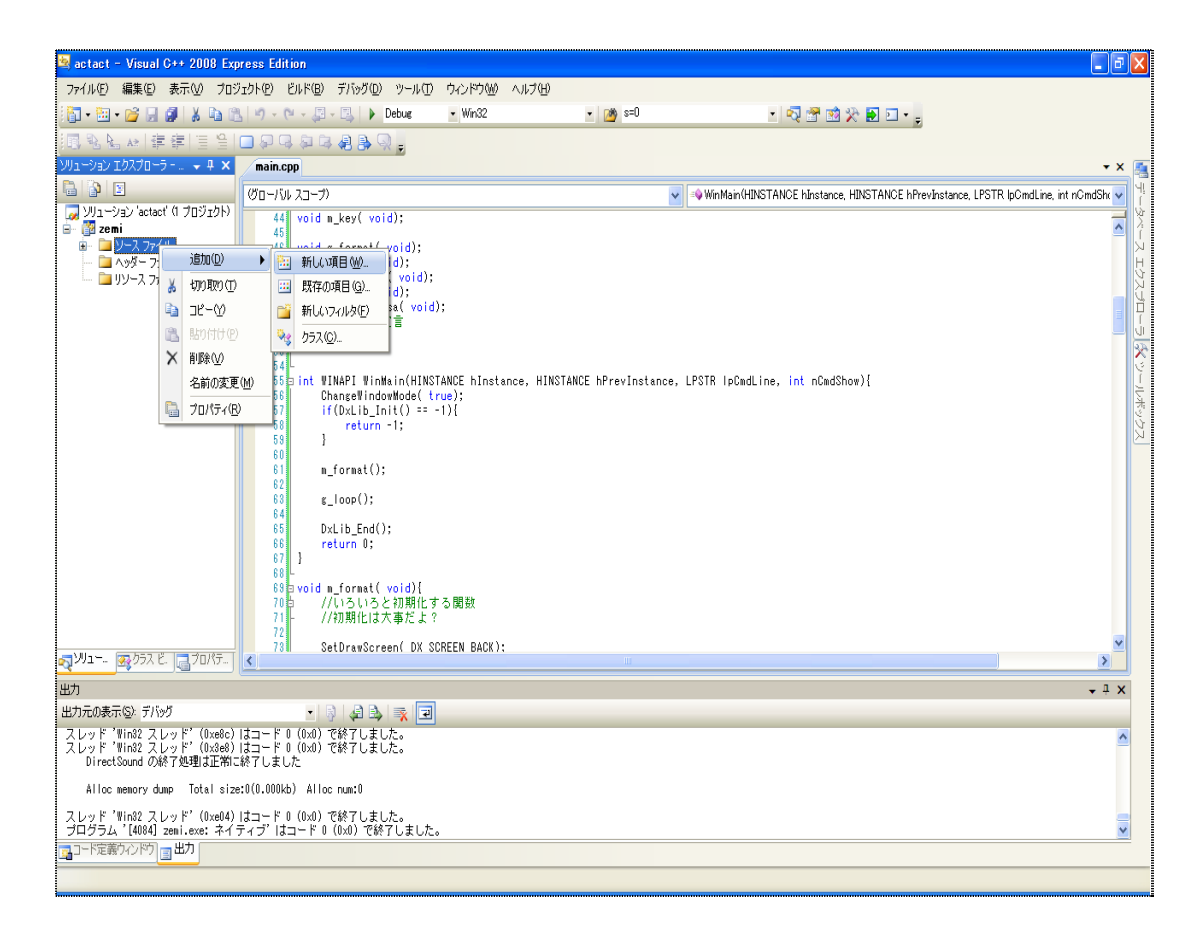

ヘッダーファイルとは、拡張子が「.h」のファイルのことを指します。このファイルをイ ンクルードすると、ヘッダーファイルに書かれたプロトタイプ宣言や構造体、定数の定義 などをまとめて利用できるようになります。

## ファイル分割

main.cpp の中の以下の文を header.h にコピーして struct mono{ }を main.cpp から消し てください。

```
#include "DxLib.h"
void m format( void);
int m_escape( void);
void m_key( void);
void g_loop( void);
int time;
int key_up;
int key_down;
int key_left;
int key_right;
int key_a;
int key_b;
struct mono{
         int haba;
         int takasa;
         int x;
         int y;
         int lr;
         int sokudo_x;
         int sokudo_y;
         int kasoku_x;
         int kasoku_y;
         int flag;
         int handle;
};
```
次に game.cpp の始めに#include "header.h"と書き、#define TIP\_MAX\_X 128 から#define JIKI\_SOKUDO 8 までと、プロトタイプ宣言全部、int tip[TIP\_MAX\_X + 1][TIP\_MAX\_Y + 1];から struct mono jiki;、void g\_loop( void){ }、void g\_format( void){ }、void g\_tip\_draw( void){ }、 void g\_jiki(void) { }, void g\_jiki\_sousa(void) { }の部分を全部 game.cpp にコピーし main.cpp から消します。

始めに書いた#include "header.h"の意味は、上で書かれているように header.h で書いた

構造体や宣言を利用できるようにする宣言です。

ちなみに、DxLib.h をインクルードした header.h をさらにインクルードした game.cpp は DxLib.h をインクルードしたことになるので game.cpp に改めて書く必要はありません。

現在 game.cpp はこのようになっていると思います。

```
#include "header.h"
#define TIP MAX X 128
#define TIP_MAX_Y 32
#define TIP_HABA 32
#define TIP TAKASA 32
#define JIKI_HABA 32
#define JIKI_TAKASA 64
#define JIKI_SOKUDO 8
void g_format( void);
void g_loop( void);
void g_tip_draw( void);
void g_jiki( void);
void g_jiki_sousa( void);
//プロトタイプ宣言
int tip[TIP_MAX_X + 1][TIP_MAX_Y + 1];
int tip_handle;
struct mono jiki;
void g_loop( void) {~~~
}
void g_format( void) \{\sim\sim\sim}
void g_tip_draw( void) {~~~
}
void g_jjiki (void) {~~~
}
void g_jiki_sousa( void)\sim \sim}
```
main.cpp でも header.h で書いた宣言や構造体を使いたいのでインクルードできるよう に書きましょう。

ここでひとまずコンパイルをしてみましょう・・・。

おそらくコンパイルは通らないと思います。なぜなら、header.h で定義されているもの が main.cpp で再定義されてしまっているからです。

この問題を解決するためには再定義を無くさなければなりません。そこで、片方の定義 を宣言にするために extern を使います。

実際には、extern を両方に共通している宣言の片方の頭に付けてあげます。今回はイン クルードする関係で header.h の以下の部分に付けます。

```
void m_format( void);
int m_escape( void);
void m_key( void);
void g_loop( void);
int time;
int key_up;
int key_down;
int key_left;
int key_right;
int key_a;
int key_b;
                                 ⇒
                                       extern void m_format( void);
                                       extern int m_escape( void);
                                       extern void m key( void);
                                      extern void g_loop( void);
                                       extern int time;
                                       extern int key up;
                                       extern int key_down;
                                       extern int key_left;
                                       extern int key_right;
                                       extern int key_a;
                                       extern int key b;
```
これでコンパイルは通り前回と同じ画面が出ると思います

次に第3回bに移りたいと思います。